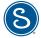

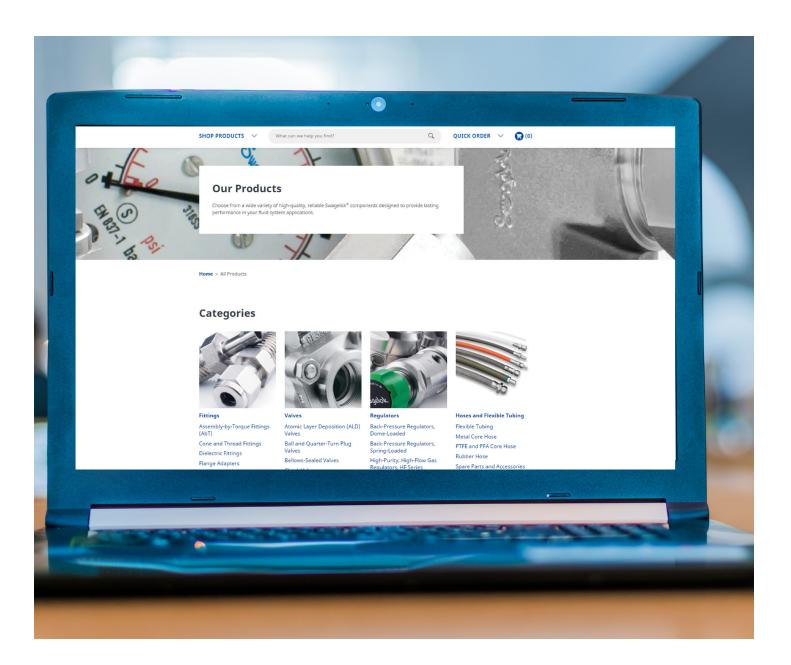

# Swagelok eStore Quick Reference Guide

User-Friendly Guide to Shopping for Swagelok Products Online

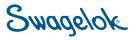

Swagelok Michigan | Toledo

## Contents

We hope you will find this guide useful in helping you navigate and shop for Swagelok products online.

| I. | How to Register 2                  |
|----|------------------------------------|
| I. | Searching for Products 3           |
| I. | Adding Parts to Favorites 3        |
| I. | Finding Product Catalogs 3         |
| I. | Adding Parts to Shopping Cart 4    |
| I. | Adding Parts to a Quote or Order 5 |
| I  | Uploading Parts7                   |
| I. | Requesting a Quote7                |
| I. | Placing an Order8                  |

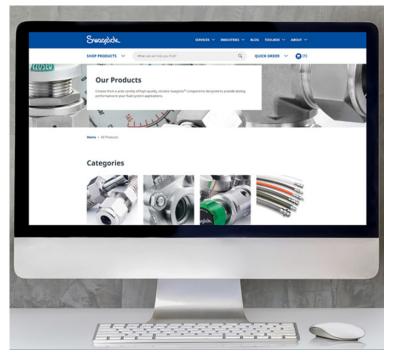

| Swagelok                                                                                                    |                                              |                                                                                             | Services $\checkmark$                 | industries 🗸                                                                        | BLOG 1                                | Toolbox 🗸 About 🗸                                        |
|----------------------------------------------------------------------------------------------------|----------------------------------------------|---------------------------------------------------------------------------------------------|---------------------------------------|-------------------------------------------------------------------------------------|---------------------------------------|----------------------------------------------------------|
| SHOP PRODUCTS V                                                                                                    | /hat can we help you                         | ı find?                                                                                     |                                       | Q                                                                                   | QUICK                                 | ( ORDER 🗸 🕞 (1)                                          |
| Tube Fittings aı                                                                                                    | nd Adapt                                     | ters-Ma                                                                                     | le Con                                | nectors                                                                             |                                       |                                                          |
| Your local authorized Swagelok sales                                                                                                    | s and service center                         | may have additio                                                                            | onal options.                         |                                                                                     |                                       |                                                          |
| + Contact Us                                                                                                    |                                              |                                                                                             |                                       |                                                                                     |                                       |                                                          |
|                                                                                                    |                                              |                                                                                             |                                       |                                                                                     |                                       |                                                          |
| Filter By:                                                                                                    | Sort By: Rele                                | evance                                                                                      | $\sim$                                |                                                                                     |                                       |                                                          |
| + BODY MATERIAL                                                                                                    |                                              |                                                                                             |                                       |                                                                                     |                                       |                                                          |
| + CONNECTION 1 SIZE                                                                                                    |                                              |                                                                                             |                                       |                                                                                     |                                       |                                                          |
| + CONNECTION 1 TYPE                                                                                                    |                                              | Tube                                                                                        | e Fittings an                         | d Adapters — M                                                                      | Iale Connec                           | tors — 45° Elbows:                                       |
| + CONNECTION 2 SIZE                                                                                                    | A Comment                                    | 10                                                                                          |                                       |                                                                                     |                                       |                                                          |
| + CONNECTION 2 TYPE                                                                                                    |                                              |                                                                                             |                                       |                                                                                     |                                       |                                                          |
|                                                                                                    |                                              |                                                                                             |                                       |                                                                                     |                                       |                                                          |
| + CONNECTION 3 SIZE                                                                                                    |                                              |                                                                                             |                                       |                                                                                     |                                       |                                                          |
| + CONNECTION 3 SIZE<br>+ CONNECTION 3 TYPE                                                                                                    |                                              |                                                                                             |                                       |                                                                                     |                                       |                                                          |
|                                                                                                    | Part #                                       | Body Material                                                                               | Connection 1<br>Size                  | Connection 1 Type                                                                   | Connection 2<br>Size                  | Connection 2 Type                                        |
| + CONNECTION 3 TYPE                                                                                                    | Part #<br>+ 55-600-5-2                       | Body Material                                                                               |                                       | Connection 1 Type                                                                   |                                       | Connection 2 Type<br>Male NPT                            |
| + CONNECTION 3 TYPE<br>+ CLEANING PROCESS                                                                                                    |                                              |                                                                                             | Size                                  |                                                                                     | Size                                  |                                                          |
| + CONNECTION 3 TYPE<br>+ CLEANING PROCESS<br>+ FEATURE                                                                                                    | + SS-600-5-2                                 | 316 Stainless<br>Steel                                                                      | Size<br>3/8 in.                       | Swagelok® Tube<br>Fitting                                                           | Size<br>1/8 in.                       | Male NPT                                                 |
| + CONNECTION 3 TYPE<br>+ CLEANING PROCESS<br>+ FEATURE<br>+ BORED THROUGH                                                                                                    |                                              | 316 Stainless                                                                               | Size                                  | Swagelok® Tube                                                                      | Size                                  |                                                          |
| + CONNECTION 3 TYPE<br>+ CLEANING PROCESS<br>+ FEATURE<br>+ BORED THROUGH<br>+ PLATINGS/COATINGS                                                                                                    | + SS-600-5-2<br>+ SS-600-5-4                 | 316 Stainless<br>Steel<br>316 Stainless<br>Steel                                            | Size<br>3/8 in.<br>3/8 in.            | Swagelok® Tube<br>Fitting<br>Swagelok® Tube<br>Fitting                              | Size<br>1/8 in.<br>1/4 in.            | Male NPT<br>Male NPT                                     |
| + CONNECTION 3 TYPE<br>+ CLEANING PROCESS<br>+ FEATURE<br>+ BORED THROUGH<br>+ PLATINGS/COATINGS<br>+ LUBRICANT                                                                                               | + SS-600-5-2                                 | 316 Stainless<br>Steel<br>316 Stainless                                                     | Size<br>3/8 in.                       | Swagelok® Tube<br>Fitting<br>Swagelok® Tube                                         | Size<br>1/8 in.                       | Male NPT                                                 |
| + CONNECTION 3 TYPE<br>+ CLEANING PROCESS<br>+ FEATURE<br>+ BORED THROUGH<br>+ PLATINGS/COATINGS<br>+ LUBRICANT                                                                                               | + SS-600-5-2<br>+ SS-600-5-4                 | 316 Stainless<br>Steel<br>316 Stainless<br>Steel<br>316 Stainless                           | Size<br>3/8 in.<br>3/8 in.            | Swagelok® Tube<br>Fitting<br>Swagelok® Tube<br>Fitting<br>Swagelok® Tube            | Size<br>1/8 in.<br>1/4 in.            | Male NPT<br>Male NPT                                     |
| + CONNECTION 3 TYPE<br>+ CLEANING PROCESS<br>+ FEATURE<br>+ BORED THROUGH<br>+ PLATINGS/COATINGS<br>+ LUBRICANT<br>Safe Product Selection<br>The complete catalog contents<br>must be reviewed to ensure that | + SS-600-5-2<br>+ SS-600-5-4                 | 316 Stainless<br>Steel<br>316 Stainless<br>Steel<br>316 Stainless                           | Size<br>3/8 in.<br>3/8 in.            | Swagelok® Tube<br>Fitting<br>Swagelok® Tube<br>Fitting<br>Swagelok® Tube            | Size<br>1/8 in.<br>1/4 in.            | Male NPT<br>Male NPT                                     |
| + CONNECTION 3 TYPE<br>+ CLEANING PROCESS<br>+ FEATURE<br>+ BORED THROUGH<br>+ PLATINGS/COATINGS                                                                                                    | + SS-600-5-2<br>+ SS-600-5-4<br>+ SS-600-5-6 | 316 Stainless<br>Steel<br>316 Stainless<br>Steel<br>316 Stainless<br>Steel<br>316 Stainless | Size<br>3/8 in.<br>3/8 in.<br>3/8 in. | Swagelok® Tube<br>Fitting<br>Swagelok® Tube<br>Fitting<br>Swagelok® Tube<br>Fitting | Size<br>1/8 in.<br>1/4 in.<br>3/8 in. | Male NPT<br>Male NPT<br>Male NPT<br>Male SAE/MS Straight |

## How to Register

Click on **Log in or Register** in the top right corner of the page. Then click **Register**. The registration page will open.

Complete the 6 sections of information and select Register:

- Professional Information
- Industry
- Location
- Select Your Sales and Service Center
- Account Information
  - Use your email that you would like all customer communication to come to.
  - Select a password.
- Accept our Site polices + RECAPTCHA

Once submitted, you will receive an email verification to complete.

Confirm your account by clicking the link. It will direct you to the Swagelok website to login.

Enter your login information. Once logged in, you will now be able to access pricing and other details for your account.

In your top header, click on **Account** to confirm important details related to your account. You will also see the service center that you are logged in with.

- Once you click **Account**, select **Account Dashboard** to review important details about your account (Shipping, Billing, Favorites, etc.)
- If you want to review your orders, select My Orders.
- If you want to review your quotes, select **My Quotes**.
- If you want to review saved carts from paused or past transactions, select **Saved Carts**.
- To logout, select Log Out.

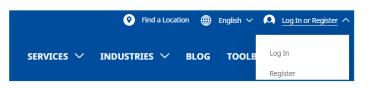

### Register

We encourage you to take full advantage of our website by registering. Anyone can register, and completing the entire registration form will allow you to view pricing, order online, request quotes, store favorite products, assign customized part numbers, and save or forward your shopping cart.

#### Professional Information (1 of 6)

| First Name*                        | Last Name*                 |
|------------------------------------|----------------------------|
| Phone*                             | Company*                   |
| COMPANY TYPE* V<br>Please select V | JOB TYPE*<br>Please select |

Industry (2 of 6)

You may select more than one\*

Please confirm your account by clicking this link: https://products.staging\_swagelok.com/en/register/confirm?token=25EPT\_M1shi 2BWor74ZX7D3VVVBdldCM438CHexZxSE%2Bgam084w3kheQhBHmpOkz8027FKwE6gAkVN9SYNrKPaPII(cYaBZbC8a%2Bhkof. Thank you for visiting swagelok.com and registering with Swagelok Southeast Texas, an authorized Swagelok sales and service center As a registered user, you may: • View product pricing and make purchases online through your selected sales and service center's online storefront. • View your online purchasing history • View your online purchasing history • Assign customized part numbers to Swagelok products You also have access to all the other information and functionality available on swagelok.com including centers • A toolbax of resources to help you better design and choose components for your fluid systems, including calculators, a flow o • Swagelok Reference Point, our blog or industrial professionals, updated weekly with expert insights and success stories inter If you would like to make changes to your user profile information on products, services, and resources. You can also stay up to date I • <u>Swagelok Reference Point</u>, our blog for industrial professionals, updated weekly with expert insights and success storae late I • <u>Swagelok Reference Point</u>, our blog for industrial professionals, updated weekly with expert insights and success storae late I • <u>Swagelok Reference Point</u>, our blog for industrial professionals, updated weekly with expert insights and success story to date I • <u>Swagelok Reference Point</u>, with growther the latest Information on products, services, and resources. You can also stay up to date I • <u>Swagelok Reference Point</u>. • <u>Facebook</u> • <u>Facebook</u> • <u>Facebo</u>

| Password* | 0               |
|-----------|-----------------|
| LOG IN    | Forgot Password |

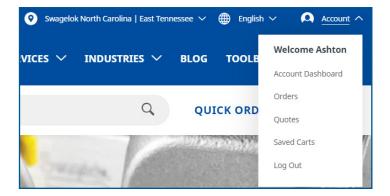

### **Searching for Products**

You can locate Swagelok products in different ways:

If you know the part number, you can type it in to the 'search bar' in the upper middle and click 'search icon'.

Alternatively, click on **Shop Products** in the upper left and select one of the drop-down categories.

Within each product line, you can narrow down your search. For example, click 'fittings' then 'tube fittings and tube adapters' then 'straights'. You can narrow it down even further by selecting the body material, end connection size, and end connection type displayed on the left.

| Swagelok named one of the 500 best midsize employers in the nation by Forbes $\rightarrow$ |                            | 📀 Swagelo             | k North Carolina   East Ten | nessee 🗸 | 🌐 English 🗸 | ø | Account 🗸          |
|--------------------------------------------------------------------------------------------|----------------------------|-----------------------|-----------------------------|----------|-------------|---|--------------------|
| Swagelok                                                                                   |                            | services $\checkmark$ | INDUSTRIES $\vee$           | BLOG     | TOOLBOX     |   | about $\checkmark$ |
| SHOP PRODUCTS 🗸                                                                            | What can we help you find? |                       | ٩                           | QUI      | ICK ORDER   | ~ | (0)                |

| s | wagelok named one of the 500 best midsize employers in the natio | n by Forbes → Swagelok North Carolina            | 📀 Swagelok North Carolina   East Tennessee 🗸 🌐 English 🗸 🔍 🗛 Account 🗸 |  |  |  |
|---|------------------------------------------------------------------|--------------------------------------------------|------------------------------------------------------------------------|--|--|--|
|   | Swagelok.                                                        | SERVICES 🏏 INDUSTR                               | IES 🗸 BLOG TOOLBOX 🗸 ABOUT 🗸                                           |  |  |  |
| 5 | HOP PRODUCTS ^ What can we help                                  | p you find?                                      | Q QUICK ORDER V 😭 (0)                                                  |  |  |  |
|   | Fittings                                                         | Assembly-by-Torque Fittings (AbT)                | Adapters                                                               |  |  |  |
|   | Valves                                                           | Cone and Thread Fittings                         | Bulkheads                                                              |  |  |  |
| đ | Regulators                                                       | Dielectric Fittings                              | Caps and Plugs                                                         |  |  |  |
|   | Hoses and Flexible Tubing                                        | Flange Adapters                                  | Couplings                                                              |  |  |  |
|   | Filters                                                          | Medium-Pressure Tube Fittings                    | Glands and Collars                                                     |  |  |  |
|   | Sample Cylinders                                                 | PFA Fine Thread Flare Fittings                   | Male Connectors                                                        |  |  |  |
| - | Welding System                                                   | Pipe Fittings                                    |                                                                        |  |  |  |
|   | Leak Detectors, Lubricants, and Sealants                         | Sanitary Fittings                                |                                                                        |  |  |  |
|   | Tubing and Tube Accessories                                      | Snubber Fittings                                 | 1                                                                      |  |  |  |
| 1 | Analytical Instrumentation                                       | Tube Fittings and Adapters                       |                                                                        |  |  |  |
|   | Measurement Devices                                              | Ultra-Torr Vacuum Fittings                       |                                                                        |  |  |  |
|   | View All Products >                                              | VCO® O-Ring Face Seal Fittings                   |                                                                        |  |  |  |
|   |                                                                  | VCR <sup>®</sup> Metal Gasket Face Seal Fittings |                                                                        |  |  |  |

## **Adding Parts to Favorites**

You can **Favorite** a part, by landing on the part detail page and clicking **Add to Favorites**.

If you have not created a Favorites List yet, you will be prompted to create one.

| Add to Favorites List | X   |
|-----------------------|-----|
| Create a New List     | ADD |

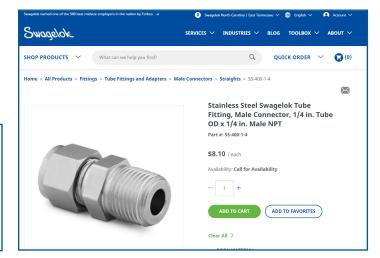

### **Finding Product Catalogs**

Click **Shop Products** and select the category you are looking for.

Scroll down the page until you see the section listing all applicable catalogs.

Alternatively you can use the search bar to search for a topic or specific products, then choose downloads to see all available downloads including catalogs.

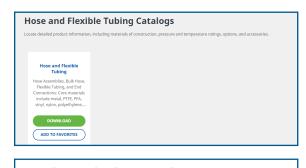

| Search Results               | for "r         | egulat    | ors"      |              |
|------------------------------|----------------|-----------|-----------|--------------|
| Filter By:<br>+ DOWNLOADTYPE | PRODUCTS (118) |           | DOWNLOADS | (73) CONTENI |
|                              | Sort By:       | Relevance | ~         |              |

## **Adding Parts to Shopping Cart**

You can add parts to your shopping cart in two ways:

**Option 1:** When you have found the product you are looking for, click **Add to Cart**. Pricing will display (if logged in) for 1 piece and any volume discounting will be applied in cart and in popup when added to cart.

**Option 2:** You can add parts from your favorites found by clicking on **Account** in the top header, then **Account Dashboard**. Select **My Favorites**.

You will see any favorites lists you have created on this screen. Click on the list you would like to add parts from.

Your list of favorite parts will appear. From here you can either choose to add the full list to your cart or add individual parts to your cart by clicking the **Add to Cart.** 

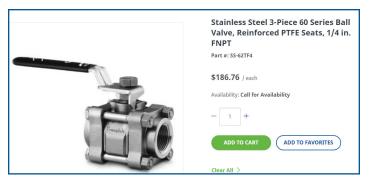

| Account Dashboard     | Account Dashboard                                                                                            |
|-----------------------|----------------------------------------------------------------------------------------------------|
| Account Profile       |                                                                                                    |
| Orders                | Hello, Ashton                                                                                                |
| Quotes                | Welcome back. From your Account Dashboard, you can quickly view your orders and update your account profile. |
| Saved Carts           | Account Profile                                                                                              |
| My Favorites          |                                                                                                    |
|                       | Ashton Jones                                                                                                 |
| Customer Part Numbers | ashton.jones@swagelok.com                                                                                    |
| Address Book          | View Profile $>$   Update Password $>$                                                                       |
| Log Out               |                                                                                                    |

| Account Dashboard     | <b>My Favorites</b> |               |                |                          |
|-----------------------|---------------------|---------------|----------------|--------------------------|
| Account Profile       |                     |               |                |                          |
| Orders                |                     |               |                | CREATE NEW LIST          |
| Quotes                |                     |               |                |                          |
| Saved Carts           |                     |               | Sort By        | Last Modified Latest 🗸 🗸 |
| My Favorites          |                     |               |                |                          |
| Customer Part Numbers | List Name           | Last Modified | Action         |                          |
| Address Book          | My Parts            | 05/11/2021    | Share   Delete | ,                        |
| Log Out               |                     |               |                |                          |

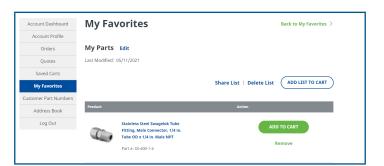

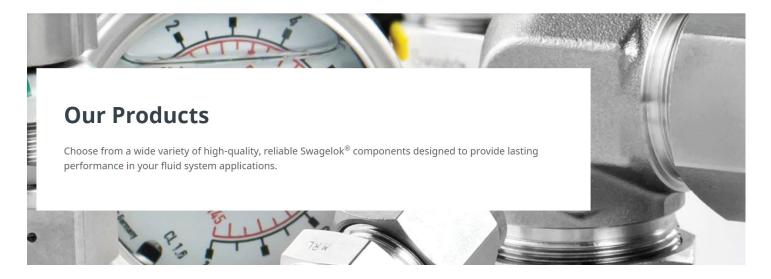

## Adding Parts to a Quote or Order

Three are three different methods you can take to create a quote or order:

- Using the Shop Products icon
- Using the Search Bar
- Using Quick Order

Tip: Looking for a part and can't find it in the catalog or via search? Adding the part number in the quick order will allow you to include it on a quote or order.

## SHOP PRODUCTS V What can we help you find? Q QUICK ORDER V

### Adding Parts to a Quote or Order Using Shop Products

Using the **Shop Products** function is best if you are looking for a product but do not know the exact name or part number.

Select **Shop Products** and review the categories from the drop down. They are organized by our most popular products.

As you mouse over the product options, you will see subcategories, listed in alphabetical order.

You can select either a category or subcategory to search for a product.

Once you have selected a subcategory, you can begin to use the filters on the left-hand side of the navigation to narrow down results of a product. You can add or takeaway filters, and the product will update on the left-hand side in real time.

When you have found your product, select the + next to the part number to expand the details, and click Add to Cart.

Note: You must be logged in to view pricing.

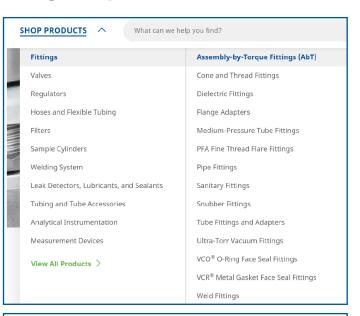

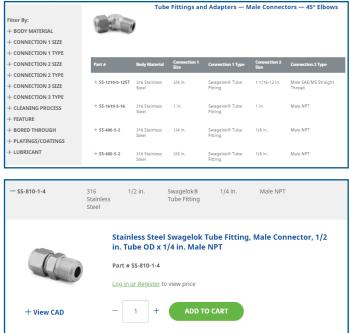

Warning: Do not mix/interchange Swagelok products or components not governed by industrial design standards, including Swagelok tube fitting end connections, with those of other manufacturers.

### Adding Parts to a Quote or Order Using Search Bar

To add products to a quote or order using the **search bar**, type in the part number or description and press the magnifying glass.

All search results will display. When you have found the product you are looking for, select the + next to the part number to expand the details, and click **Add to Cart**.

For a more detailed description of the product, click on the blue product description and you will hit the product detail page. From here you can **Add to Cart** as well as **Add to Favorites** if it's a common part you purchase often.

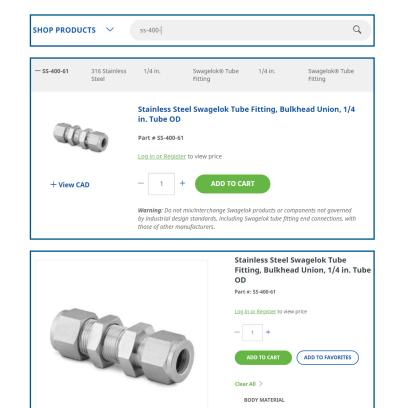

316 Stainless Steel

### Adding Parts to a Quote or Order Using Quick Order

The **Quick Order** function is best used for quickly adding parts to the cart when you know the order number. You can add them via the short list table, quick order form, or by uploading a CSV file.

Click on **Quick Order**. Enter your part number and quantities needed in the dropdown. Once finished, click **Add to Cart**.

If you need to add more than four parts, click on **Quick Order Form**. This will expand the number of items that can be added to the table (shown below). Click **Add to Cart** once complete.

| Quick C              | Order               |                                    |                          |                                                                                          |
|----------------------|---------------------|------------------------------------|--------------------------|------------------------------------------------------------------------------------------|
| Enter a list of part | t numbers and the q | uantity you need, or upload a file | containing that informat | tion to quickly add items to your cart.                                                  |
| Order by Enter       | ing Part Number     | s and Quantities                   |                          | Order by Uploading a List of Parts                                                       |
| Part #               | Qty                 | Note (Optional)                    |                          | Enter the part numbers and quantities of th<br>products you need (descriptions and notes |
|                      |                     |                                    | ×                        | optional), then upload the file. Save time by<br>using our sample template.              |
|                      |                     |                                    | ×                        | ⊥ CSV Template                                                                           |
|                      |                     |                                    | ×                        | Import from file                                                                         |
|                      |                     |                                    | ×                        | File extensions allowed: .csv<br>Your csv file must include "part #" and                 |
|                      |                     |                                    | ×                        | "qty" columns. In the first line of the<br>file, please include a header.                |
|                      |                     |                                    | ×                        | CHOOSE FILE                                                                              |

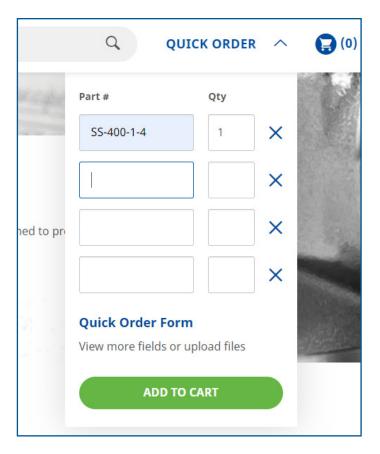

### Uploading Parts to a Quote or Order Using a CSV File

To upload a CSV file of parts you would like to order, click on Quick Order, then select Quick Order Form.

Enter the part numbers and quantities of the products you need (descriptions and notes are optional), then upload the file. Save time by using our sample template which can be downloaded by clicking CSV Template.

### **Quick Order**

Enter a list of part numbers and the quantity you need, or upload a file containing that information to quickly add items to your cart.

|        |     | s and Quantities |   | order by opioading a List of Parts                                                                                                    |
|--------|-----|------------------|---|----------------------------------------------------------------------------------------------------|
| Part # | Qty | Note (Optional)  | × | Enter the part numbers and quantities of the<br>products you need (descriptions and notes ar<br>optional), then upload the file. Save time by<br>using our sample template. |
|        |     |                  | × |                                                                                                    |
|        |     |                  | × | Import from file                                                                                                    |
|        |     |                  | × | File extensions allowed: .csv<br>Your csv file must include "part #" and                                                                                                    |
|        |     |                  | × | "qty" columns. In the first line of the<br>file, please include a header.                                                                                                   |
|        |     |                  | × | CHOOSE FILE                                                                                                    |
|        |     |                  | × |                                                                                                    |
|        |     |                  | × | ADD TO CART                                                                                                    |

To upload the completed file select Choose File. Once uploaded, select Add to Cart.

| Import from file                                                                                                    |  |
|----------------------------------------------------------------------------------------------------|--|
| File extensions allowed: .csv<br>Your csv file must include "part #" and<br>"qty" columns. In the first line of the<br>file, please include a header. |  |
| SwagelokPartUpload.csv<br>was successfully loaded<br>Change   Remove                                                                                  |  |
| ADD TO CART                                                                                                    |  |

### **Requsting a Quote**

When you are ready to submit your quote, click View Cart or hit the Cart icon.

Select Get a Quote.

Complete the Quote Request form then select Submit Quote Request.

Once submitted, you will receive a quote confirmation.

### Thank You For Requesting a Quote!

#### Your Temporary Quote Number: 0000039079

You will receive a follow-up from your local sales and service center with updated quote information. If you have any question regarding your quote, please contact us.

| QUICK OR                    | DER 🗸 😭 (1)    |  |  |
|-----------------------------|----------------|--|--|
| GET A QUOTE                 |                |  |  |
| Quote Request               |                |  |  |
| Enter New Shipping Address  | 5              |  |  |
| First Name*                 | Last Name*     |  |  |
| Address 1*                  |                |  |  |
| Address 2                   |                |  |  |
| country≁<br>Please select   | ~              |  |  |
| City*                       | State/Province |  |  |
| Postal/Zip Code*            | Phone          |  |  |
| Request to save Shipping Ad | ldress         |  |  |

### **Placing an Order**

When you are ready to submit your quote, click **View Cart** or hit the **Cart icon**.

Select Checkout from the Shopping Cart page.

Complete the Checkout form.

Note: Please include any shipping details or additional requests to ensure your order is delivered correctly.

Once you review and complete your order details, select **Place Order**.

You will then arrive at the order confirmation page. Our Customer Service team will review the order and update you on when your product will arrive based on stock availability.

Note: You will not be able to submit an order for items that do not have prices. You will only be able to submit quotes for those types of orders. A Swagelok Customer Service Representative will return the quote to you with pricing for approval.

**QUICK ORDER** (1) **Shopping Cart** Continue Shopping > GET A QUOTE Save Cart Checkout Shipping Addres Enter New Shipping Address \$27.67 nless Steel Swagelok Tube Fitting w, 1/16 in. Tube OD x 1/16 in. Ma Part 4: 55-100-2-1 Company Qty: 1 Address 1\* ainless Steel Swagelok Tube Fitting, Male onnector, 1/16 in. Tube OD x 1/8 in. Male NPT \$12.73 Address 2 T. Part #: 55-100-1-2 Please select Qty: 1 State/Provinc City\* Subtotal: \$40.40 Postal/Zip Code\* Phone

PLACE ORDER

Thank You For Your Order!

Your Temporary Order Number: 0000030082 You will receive an email copy of your order confirmation. You will also receive a follow-up shortly from your local sales noted information

If you have any question regarding your quote, please contact us.

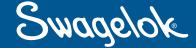

Swagelok Michigan | Toledo

email: info@michigan.swagelok.com web: michigan.swagelok.com phone: 248.474.6624

> Swagelok Michigan | Toledo 23920 Freeway Park Drive Farmington Hills, MI 48335

All service marks and trademarks shown are owned and registered by Swagelok Company unless otherwise noted. © 2021 Swagelok Michigan | Toledo, © 2021 Swagelok Company. www.swagelok.com